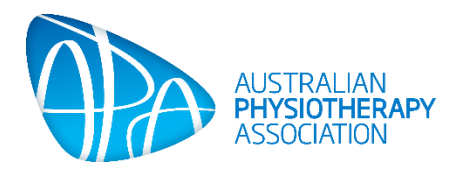

How to:

# Access the APA research portal from the mobile app

# **Contents**

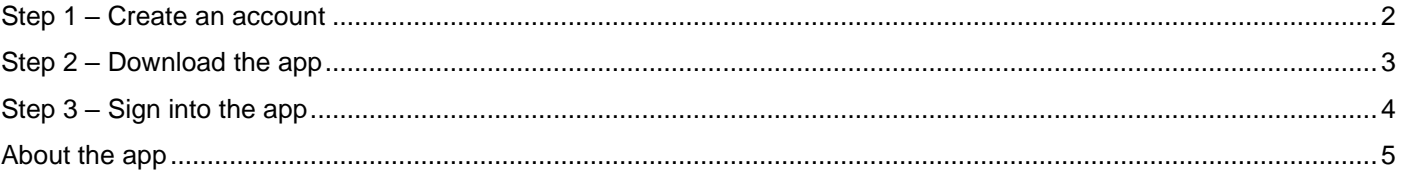

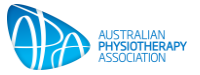

# <span id="page-1-0"></span>Step 1 – Create an account

- Visit:<https://australian.physio/research/research-portal> **(you must be logged into your membership account to access this page)**
- Click 'sign in'

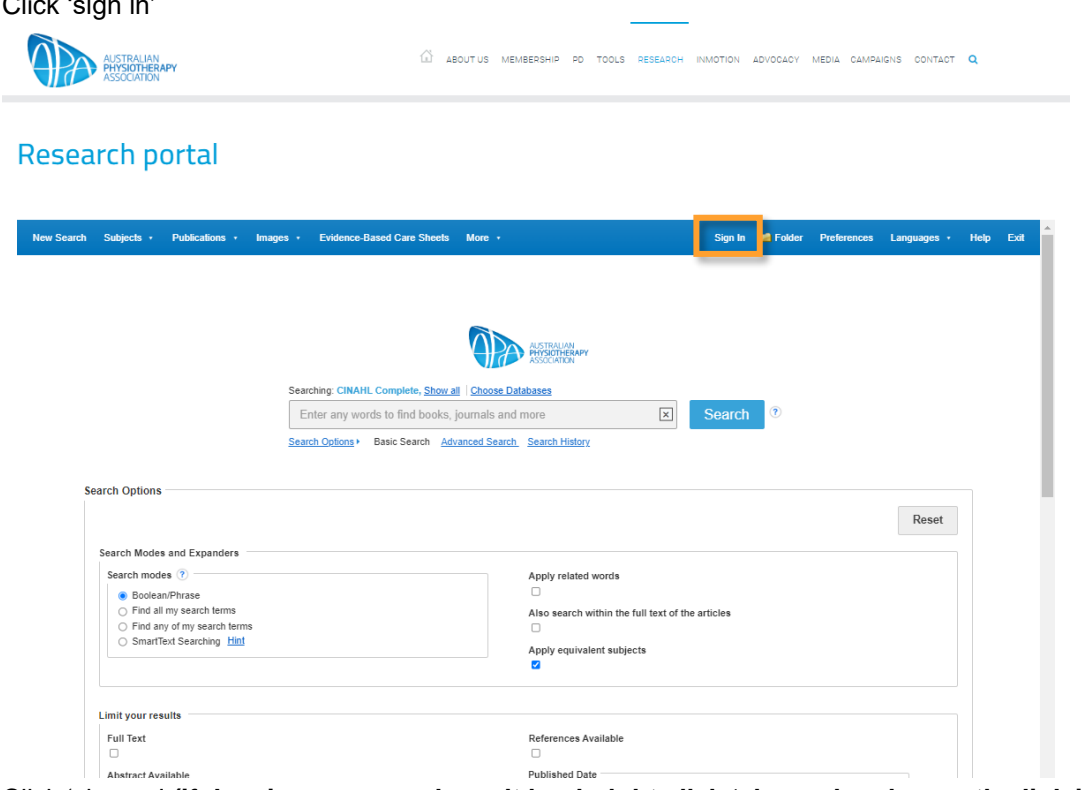

• Click 'sign up' **(if the sign-up page doesn't load, right click 'sign up' and open the link in a new tab/window)**

**EBSCO** support site

 $\widehat{\mathbb{R}}$  aboutus membership po tools research inmotion advocacy media campaigns contact  $\mathbf Q$ 

Research portal

#### **EBSCO**

**THE AUSTRALIAN** 

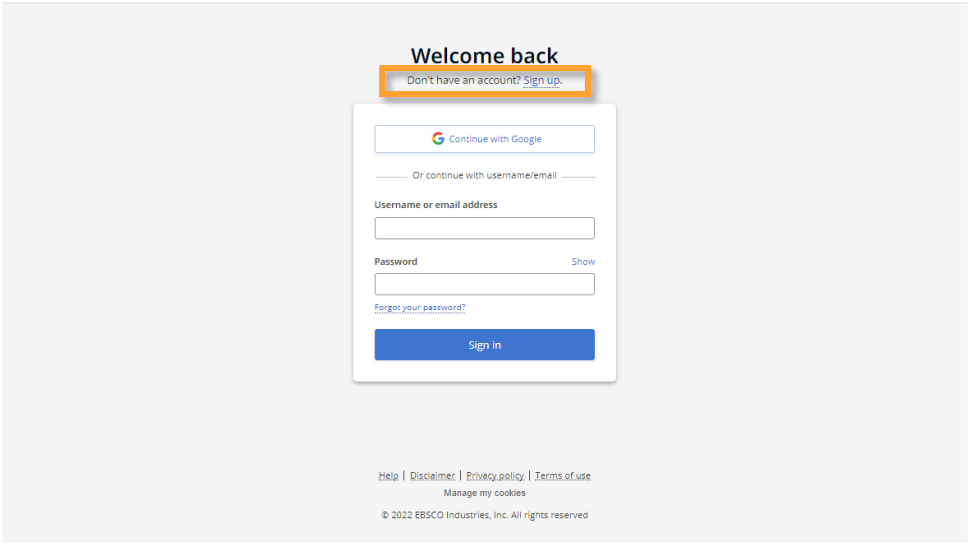

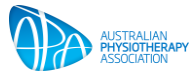

• Fill in the account information and create your research portal account **(this is what you will use to sign into the mobile app)**

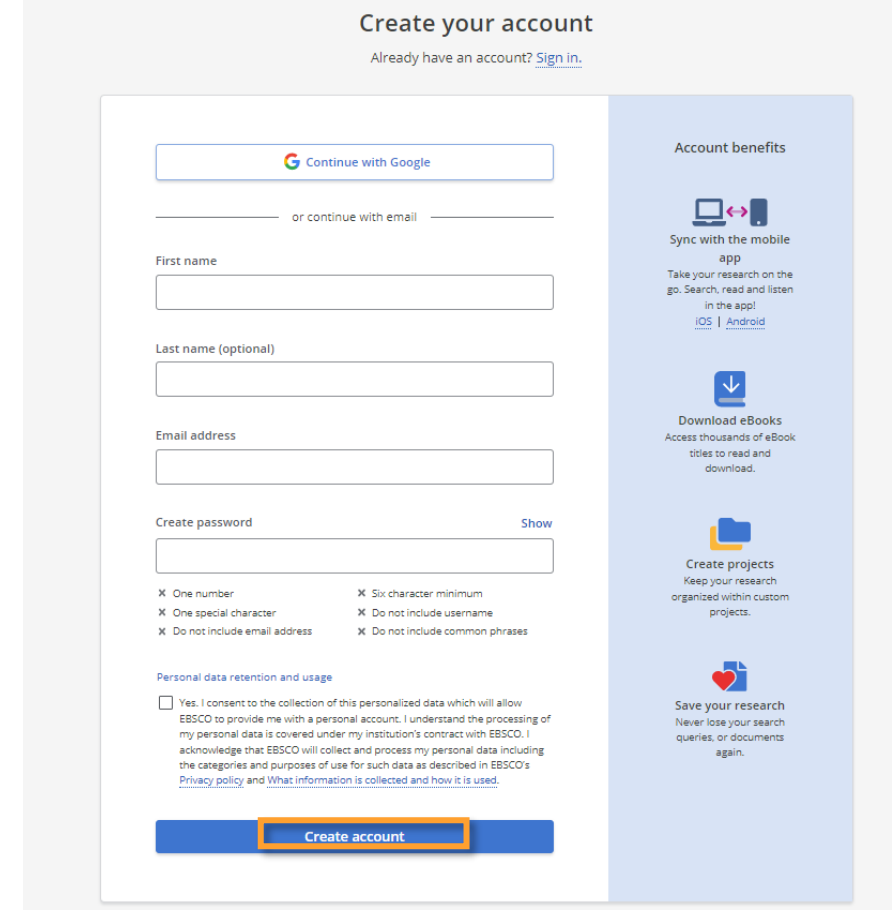

# <span id="page-2-0"></span>Step 2 – Download the app

Scan the QR code or click the relevant link to access the app:

- [iOS](https://apps.apple.com/us/app/ebsco-mobile/id1473281170)
- [Android](https://play.google.com/store/apps/details?id=com.ebsco.ebscomobile)

<span id="page-2-1"></span>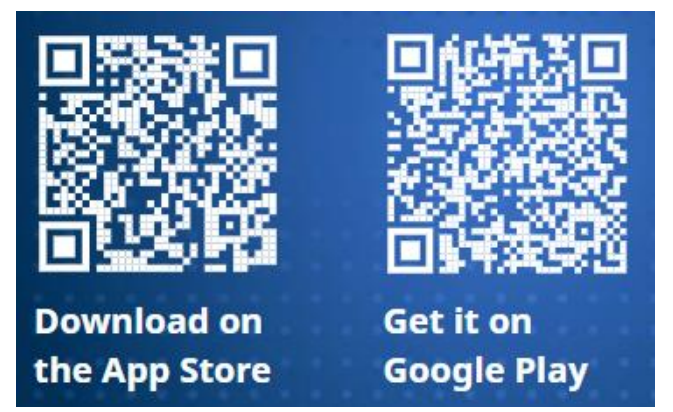

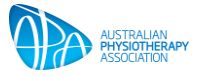

# Step 3 – Sign into the app

Follow the prompts on the app to sign in:

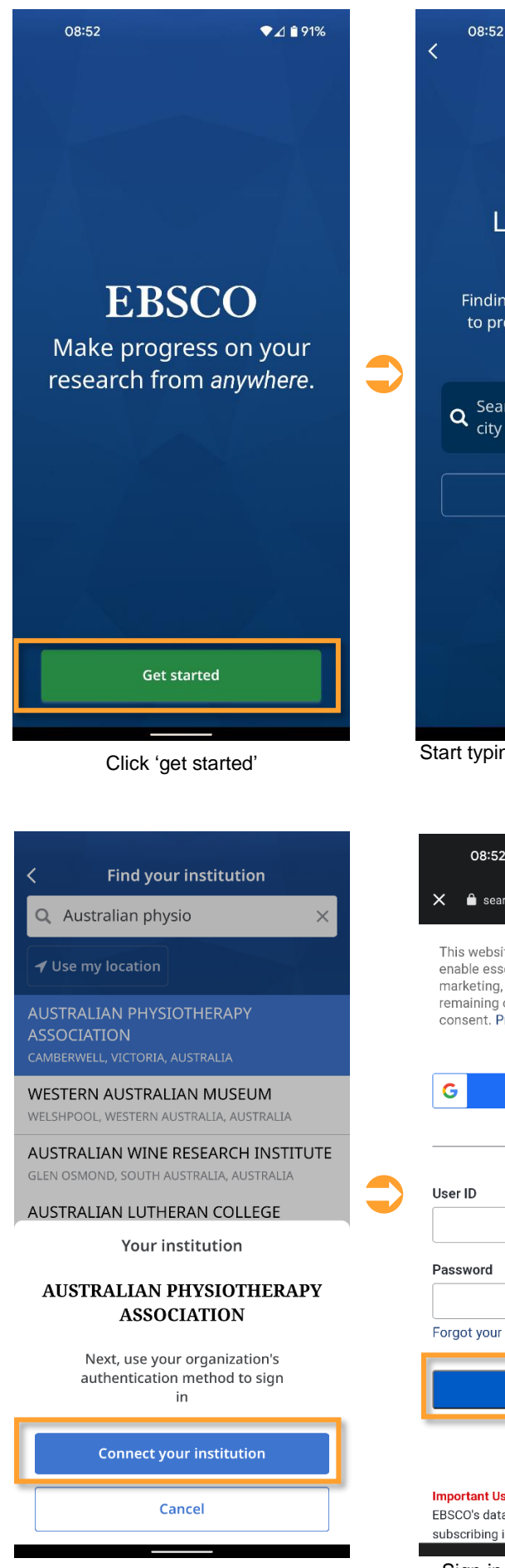

Click 'connect your institution'

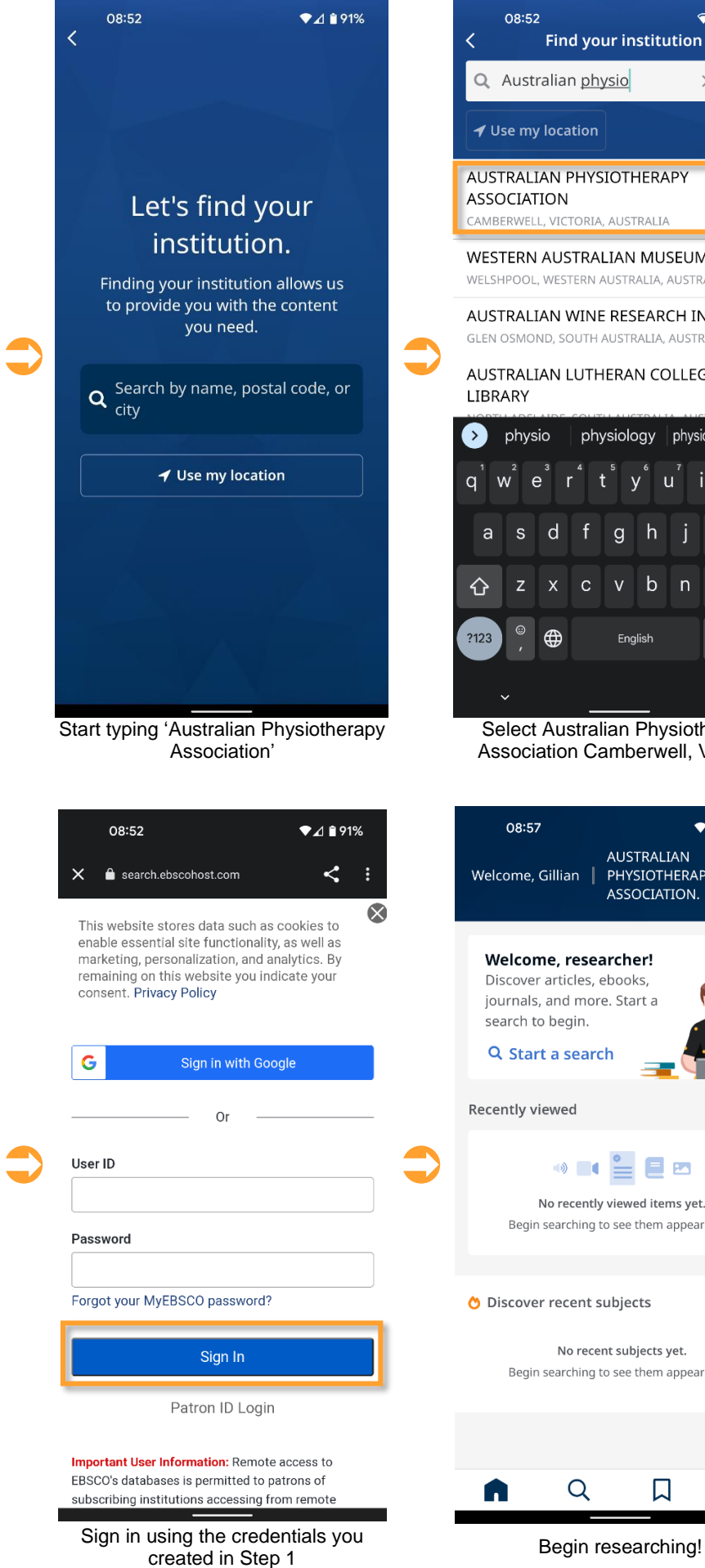

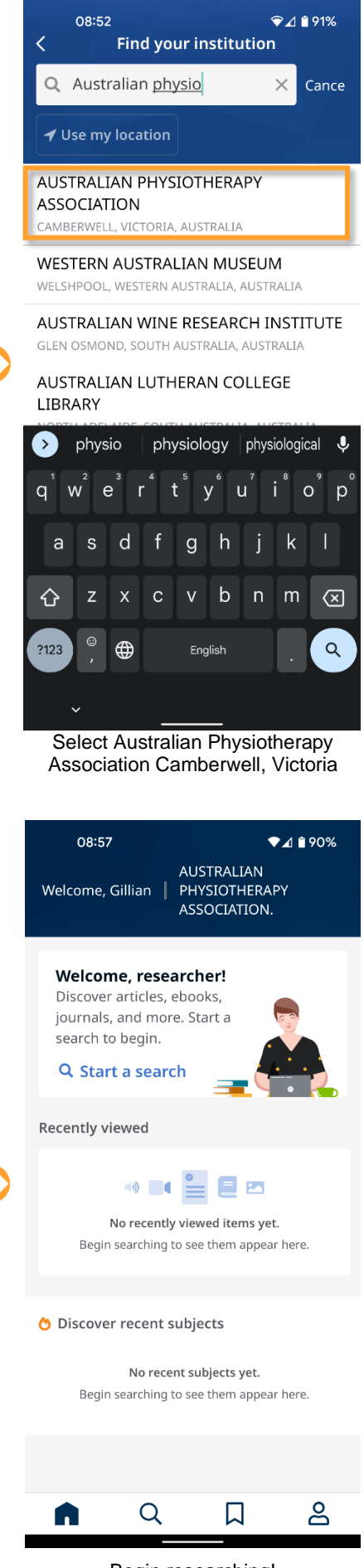

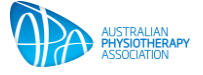

# <span id="page-4-0"></span>About the app

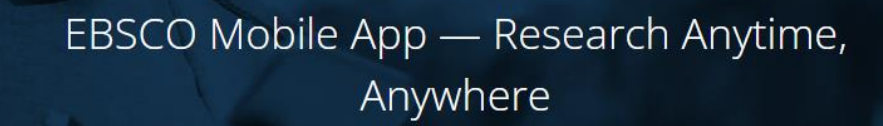

Free and available to all EBSCO Discovery Service (EDS) and EBSCOhost users, the EBSCO Mobile app gives users ubiquitous access to the library's content, surfacing search results across the library's EBSCO subscriptions. The EBSCO Mobile app expands the reach of the library by making research quickly available via an easy-to-use interface to users wherever they might be.

# A Pocket-Sized, Multi-Function Library Access Tool

#### $\oslash$  Search quickly and make research progress

Designed for efficiency, the app features mobile-friendly displays for searching, scanning results, liking and sharing. The app also displays recent searches and recently viewed items.

#### $\oslash$  Stay organized with cross-device synchronization

Researchers can jump into any step in the research process, search for articles on the go, use sharing tools and save their articles synchronously across mobile and desktop.

#### $\oslash$  Read or listen anytime, anywhere

Users can read or listen to the content they discover, link to external full-text content, view in PDF and HTML and download and read EBSCO eBooks.

#### For more information visit EBSCO Mobile App

#### $\oslash$  Discover new content based on previous activity

Users can serendipitously find new content in their areas of interest using the Discover Recent Subjects feature, which is generated dynamically based on previous activity.

#### Open a door into the library

With the built-in Find My Organization feature, users can search for or geolocate their institution and utilize the library's preferred authentication method for easy access.

#### $\oslash$  No need to log in every time

After the user has logged in for the first time, they don't need to log in on subsequent sessions. This lets the user get right to work every time.

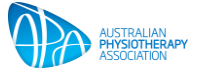